# **[Simlogical and the Dead End Nights](http://www.den.simlogical.com/denforum/index.php?PHPSESSID=hpasu822mh2e0ff4vtg0lhp6b2&)**

3 users are in chat:.

Search

simplemachines forum

[Simlogical and the Dead End Nights](http://www.den.simlogical.com/denforum/index.php?PHPSESSID=hpasu822mh2e0ff4vtg0lhp6b2&) » [Forum](http://www.den.simlogical.com/denforum/index.php?PHPSESSID=hpasu822mh2e0ff4vtg0lhp6b2&action=forum) » [The Sims 3](http://www.den.simlogical.com/denforum/index.php?PHPSESSID=hpasu822mh2e0ff4vtg0lhp6b2&action=forum#4) » [TS3 Tutorials and Reference](http://www.den.simlogical.com/denforum/index.php?PHPSESSID=hpasu822mh2e0ff4vtg0lhp6b2&board=32.0) » [Gameplay Tips and Reference](http://www.den.simlogical.com/denforum/index.php?PHPSESSID=hpasu822mh2e0ff4vtg0lhp6b2&board=26.0) (YibToilet: [Nona Mena\)](http://www.den.simlogical.com/denforum/index.php?PHPSESSID=hpasu822mh2e0ff4vtg0lhp6b2&action=profile;u=2213) » [Understanding Mod and CC Conflicts with Delphy's Dashboard](http://www.den.simlogical.com/denforum/index.php?PHPSESSID=hpasu822mh2e0ff4vtg0lhp6b2&topic=1551.0)

> « *Last Edit: 16 January 2013, 09:31 by Nona Mena* » Next Section: [Using and Understanding Delphy's Dashboard](http://www.den.simlogical.com/denforum/index.php?PHPSESSID=hpasu822mh2e0ff4vtg0lhp6b2&topic=1551.msg10034#msg10034) <sup>訓</sup>L Logged

Posts: 768 Gender: « *Last Edit: 16 January 2013, 09:22 by Nona Mena* » Next Section: [Mod and CC Conflicts](http://www.den.simlogical.com/denforum/index.php?PHPSESSID=hpasu822mh2e0ff4vtg0lhp6b2&topic=1551.msg10016#msg10016)

<sup>訓</sup>L Logged

you plan to upload your changes somewhere.

### Part Three: Game Resources

There are many different types of game resources in the Sims 3, and, as I've stated earlier, all of them can be overridden. However, the purpose of this article is not to explain all the game resources. The goal here is that you are familiar with the concept of a game resource.

The most important thing you need to know to about game resources to understand a conflict is that every game resource must have Type-Group-Instance ID, also known

as the TGI or Resource Key (RK). Every game resource must have a unique TGI, but only the Instance ID (the I in TGI) is entirely unique.

[Let's take an XML Tuning mod for example. We'll use my No/Fewer/Always Extra Days](http://www.den.simlogical.com/denforum/index.php?PHPSESSID=hpasu822mh2e0ff4vtg0lhp6b2&topic=1311.0) from Gourmet Pet Food for the example. This mod alters the Ingredient\_0x76df356197fd4b81 XML in the GameplayData.package. The Ingredient\_0x76df356197fd4b81 XML has the following TGI (RK):

0x0333406C-0x00000000-0x76DF356197FD4B81

- The **Type** is 0x0333406C which is \_XML.
- The **Group** is 0x00000000 and the **Instance ID** is 0x76DF356197FD4B81

No other resource in the game can have this exact TGI, unless, of course, you are specifically overriding the resource, such as when using a mod. If you have more than one mod that overrides the same exact resource, you have a conflict.

[Visit My Blog](http://nonasims.wordpress.com/) | [My Mod Index](http://nonasims.wikispaces.com/) | [My profile at MTS](http://www.modthesims.info/member.php?u=4938621) | [Fix Your Premium Content](http://bit.ly/14PUHDK) **[Re: Understanding Mod and CC Conflicts with Delphy's Dashboard](http://www.den.simlogical.com/denforum/index.php?PHPSESSID=hpasu822mh2e0ff4vtg0lhp6b2&topic=1551.msg10016#msg10016)** ◈ « **Reply #1 on:** 03 December 2012, 16:38 »

**[Nona Mena](http://www.den.simlogical.com/denforum/index.php?PHPSESSID=hpasu822mh2e0ff4vtg0lhp6b2&action=profile;u=2213)**

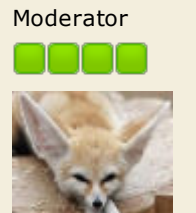

# Mod and CC Conflicts

# Part One: Indentifying a Conflict

#### Script mods

Conflicts among script mods are not easily identifiable by users. The exception to this are core mods. As mentioned in the Introduction, Core mods have a good chance of conflicting with each other, so **do not use two different core mods at the same time unless a creator has told you it is safe**.

#### Pure Script Mods

The good news about scripting mods is that *most* pure scripting mods have very little chance to conflict with each other. You won't be able to use a tool such as Delphy's Dashboard to check for conflicts though, so make sure you read about the script mods before you install them.

#### Object Script Mods

Object script mods have almost 0% chance to ever conflict with anything. I say "almost" because well, never say never. But really, the most that could happen is that somebody creates a modded toilet that doesn't work with NRaas Shooless (or something similar). It's not a conflict, but more like NRaas Shooless wouldn't recognize the toilet. Something like this would not implode your game. In fact, this exact problem happened when EA created the UberToilet. The UberToilet was not affected by NRaas Shooless, but was entirely usable and did not produce any errors. Later, Twallan added a separate module for people to be able to use the UberToilet and have the effects of Shooless.

#### Tuning Mods

Identifying a conflict in Tuning mods is easy. **Any two (or more) mods that both alter at least one game resource with the same exact TGI will conflict with each other**. This is valid for **all** override mods. Whether it's XML, ITUN, OBJD, OBJK, CASP, JAZZ (No Foot Tapping/No Idle Animations etc.), TRIG (No Q to Quit), AUDT (TFM's STFU mods), etc. etc. If it's an *override* (see: Introduction, Part One), it will conflict with any other override that alters the same resource (i.e. resource with the same TGI/RK).

#### Custom Content (non-scripted objects, aka just plain ol' CC)

When it comes to non-scripted custom content, like game objects or CAS Parts, you really have no worry about conflicts. Some Custom Content, whether it comes from EA or from other creators, share resources, and will come packaged with resources you may already have from other pieces of custom content. Only one copy of the resource gets loaded into the game, so it's really not a big deal.

### Part Two: What *is* a Conflict?

Now that we know how to identify a conflict, we're probably going to have to know what it means when two mods conflict. First let's talk about what it **doesn't** mean:

- Tuning mod conflicts do not mean your game will explode. Tuning mod conflicts do not cause your game to lag.
- 

Before we move on, allow me to elaborate. The game will only load one resource with the same TGI. That's why mods work in the first place. Whatever is in the mods folder will get loaded with higher priority over what is in the GameplayData, JazzData, FullBuild packages etc. However, this brings us to next part:

Tuning mod conflicts can produce unreliable results. Let's say you install "Learn Skills faster" mod and you forget about it. Later on you decide you want your sims to learn skills slower, so you download a "Learn Skills slower" mod. Now you have two mods that alter the same XML. It might be that the game doesn't load the "Learn Skills slower" mod last, so it will look like the mod doesn't work, because the game is still using the "Learn Skills faster" mod.

Similarly, let's say you install a "Children can ride horses" mod. Then you also install a mod that make riding horses more fun. These two mods will conflict with each other. What you might notice is that the child won't be able to ride horses, or that riding horses still isn't as much as fun as you wish it would be. In order to have both, you'll need one of the mod creators to create a combined version of both mods.

So what can tuning mod conflicts do to your game?

- Tuning mod conflicts can produce unreliable and possibly seemingly bizarre
- results.
- Tuning mod conflicts *will* increase game load time, as the game sorts through
- too many extra files during load up. There may be unpredictable consequences from conflicting tuning mods, so do try to make sure you don't have any conflicts.

Remember that using outdated tuning mods *can* cause your game to behave unpredictably and may cause game corruption. Never use an outdated mod in your game.

### Part Three: Priority

Loading priority plays a huge role in how the game handles seemingly conflicting game resources. I've touched on the concept a couple of times in this article, but now I want to go a bit further in depth.

> [SMF 2.0.5](http://www.den.simlogical.com/denforum/index.php?PHPSESSID=hpasu822mh2e0ff4vtg0lhp6b2&action=credits) | [SMF © 2013,](http://www.simplemachines.org/about/smf/license.php) Simple Machines [TinyPortal](http://www.tinyportal.net/) [© 2005-2012](http://www.den.simlogical.com/denforum/index.php?PHPSESSID=hpasu822mh2e0ff4vtg0lhp6b2&action=tpmod;sa=credits) [XHTML](http://validator.w3.org/check?uri=referer) [RSS](http://www.den.simlogical.com/denforum/index.php?PHPSESSID=hpasu822mh2e0ff4vtg0lhp6b2&action=.xml;type=rss) [WAP2](http://www.den.simlogical.com/denforum/index.php?PHPSESSID=hpasu822mh2e0ff4vtg0lhp6b2&wap2)

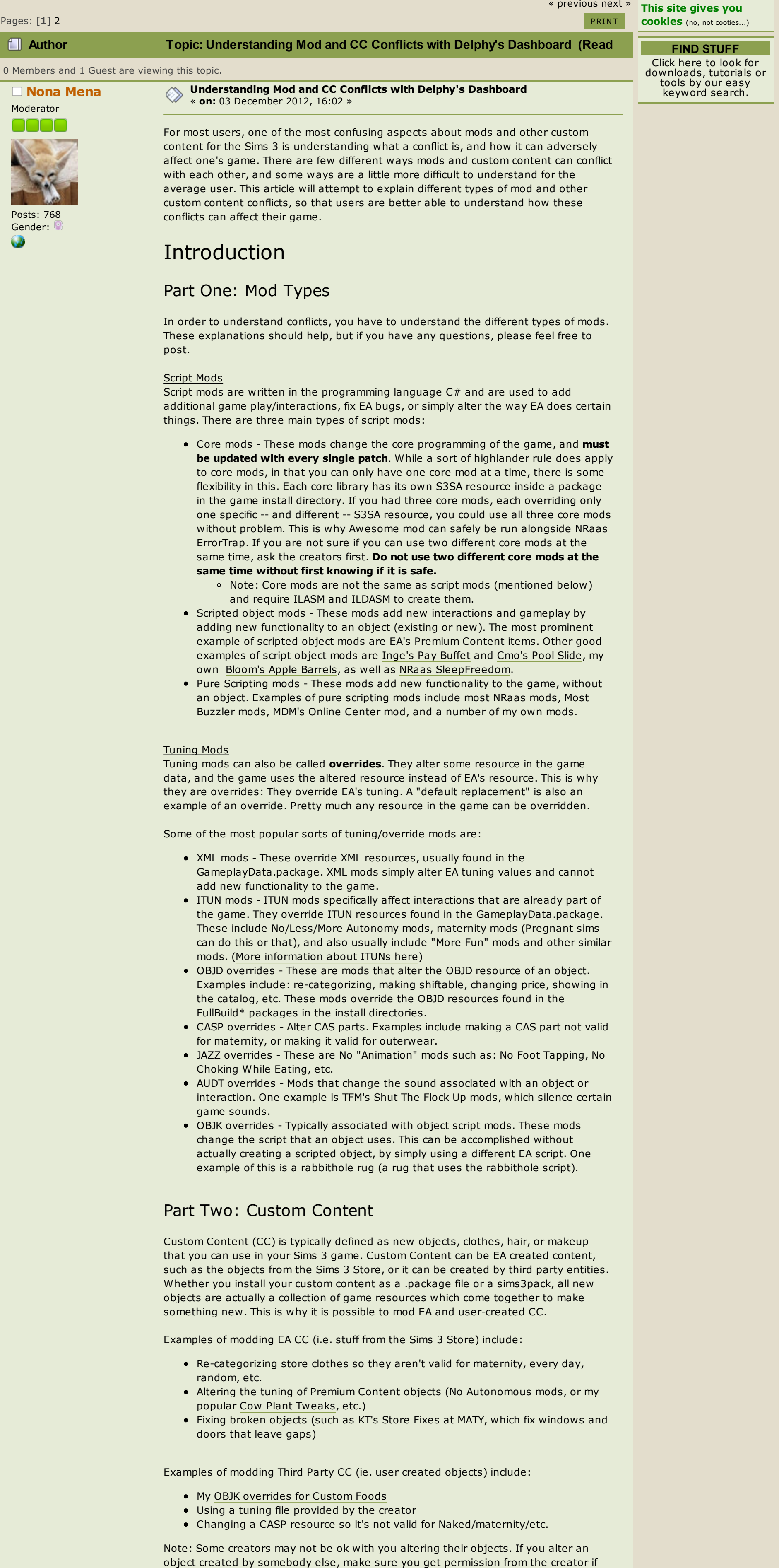

Game loading priority looks like this, in order of Highest Priority to Lowest Priority: 1. Mods Folder (Documents\Electronic Arts\The Sims 3\Mods)

- i. [Overrides Folder](http://www.den.simlogical.com/denforum/index.php?PHPSESSID=hpasu822mh2e0ff4vtg0lhp6b2&topic=1513) (assuming you have a properly configured Resource.cfg)
	- ii. Packages Folder iii. Note: If you have customized your Resource.cfg, priority will be affected by your alterations (obviously)

2. DCCache Folder (Documents\Electronic Arts\The Sims 3\Mods ) 3. Rest of the files in the Sims 3 Installation Directory (in Program Files. Includes the GameplayData, JazzData and FullBuild packages)

### *What does this mean about Conflicts?*

Overrides folder: If you put a mod in the Overrides folder, you can ensure that the game will always use the mod in the Overrides folder. So, any conflicts reported between something in the Overrides folder and the Packages folder is a non-issue. BUT, and this is a big BUT, pay attention to what you put in your Overrides folder. Remember, you want your mods to work properly, so if one mod edits multiple XMLs to achieve a certain outcome, you should avoid putting a mod that edits one of those XMLs in the Overrides folder. In general, most mods do not require the high priority that comes with the Overrides folder, so use the Overrides folder only when a modder recommends it.

Packages Folder: Mods for EA Custom Content that you install via the launcher can be

safely placed in the Packages folder. The Packages folder has higher priority over the DCCache, which is where all content you install via the launcher is stored for the game. However, if you install your Store content via package files, place any Store content mods in the Overrides folder.

[Visit My Blog](http://nonasims.wordpress.com/) | [My Mod Index](http://nonasims.wikispaces.com/) | [My profile at MTS](http://www.modthesims.info/member.php?u=4938621) | [Fix Your Premium Content](http://bit.ly/14PUHDK) **[Re: Understanding Mod and CC Conflicts with Delphy's Dashboard](http://www.den.simlogical.com/denforum/index.php?PHPSESSID=hpasu822mh2e0ff4vtg0lhp6b2&topic=1551.msg10034#msg10034)** ◇ « **Reply #2 on:** 04 December 2012, 13:23 »

## **[Nona Mena](http://www.den.simlogical.com/denforum/index.php?PHPSESSID=hpasu822mh2e0ff4vtg0lhp6b2&action=profile;u=2213)** Moderator

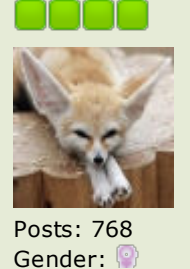

w

Using and Understanding Delphy's Dashboard

[Delphy's Dashboard](http://www.modthesims.info/d/387006) is the most popular tool used to identify potential conflicts (as well as duplicates and corrupt packages) in Sims 3 CC and mods. The tool is a valuable resource, but understanding what it tells you is important. Delphy himself states that his tool errs on the safe side, meaning it is likely to report false positives (i.e. conflicts that are not conflicts). With all the mods that have come out for premium content, and even my custom food script, Delphy's Dashboard may report false positives much more often than it used to. Knowing what is a false positive will help you keep your Mods and Overrides folders clean.

# Part One: Scanning with Delphy's Dashboard

You can tell Delphy's Dashboard to scan only your Mods folder, or you can tell it scan your entire Sims 3 Folder in Documents\Electronic Arts. Personally, I only scan the Mods folder, but that's because I never put mods anywhere else. Some people might feel safer scanning their entire Sims 3 folder. There's nothing wrong with that, but you should know that if you scan everything in Documents\Electronic Arts\The Sims 3 you run the risk of finding a boat load of false positives that might make you panic for no good reason at all.

### What is a false positive?

When the Dashboard tool reports a conflict that is a non-issue, it is a called a false positive. Here are two examples of false positives (click for a larger picture):

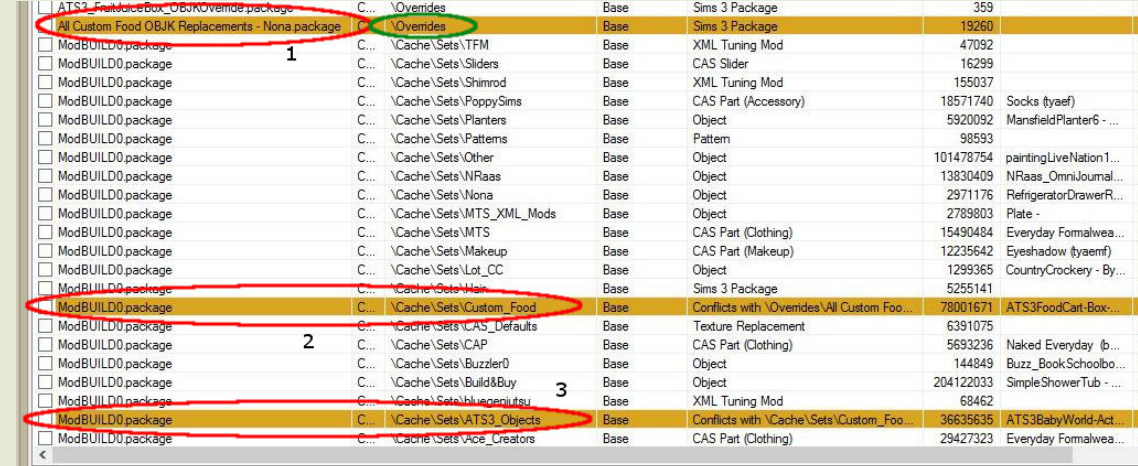

Fix All Problems Refresh List

Filter... | Select... | Action Sims 2 Package **b** = Duplicate **b** = Conflict **b** = Conupt **b** = Disabled **a** = Empty

In the picture above, Dashboard is reporting a conflict between my Custom Food OBJK Overrides (1) and my Custom Food package (2) (merged by CC Magic). This is happening because the OBJK overrides are using resources that are also in the Custom Food objects. However, since the OBJK overrides are installed in the Overrides folder (green circle), it is a non-issue and you can ignore the report.

« *Last Edit: 04 December 2012, 15:24 by Nona Mena* » More examples? Share them in the comments!

Notice there is a second conflict, however. Dashboard shows the merged Custom Food package (2) is conflicting with a package in the ATS3\_Objects folder. This is because some of the objects in the two packages are using the same resources, and those resources are provided in each package. This is a non-issue because the game will only load one of the resources. If I wanted to, I could merge the Custom Food package with the ATS3 Objects package and Dashboard would no longer report a conflict.

## Part Two: How Do You Know A Conflict Isn't Actually A Conflict?

In short, you have to use your head. All the information I've provided in this article should help you figure it out yourself, but if you don't trust yourself, feel free to ask the creator or post in this thread. The following tips should help you identify conflicts:

1. Is the conflict between basic (non-scripted) objects? If yes, ignore the conflict. 2. Is the conflict between two different mods? If yes, you probably have an issue. Remove the mods and find out what files the mods alter. You may need to ask one of the creators to combine the mods so you can use them both. 3. Is the conflict between a package in the Overrides folder and another package elsewhere? If yes, you are probably safe, but you should investigate anyhow . Make

sure that the two mods (or packages) are not trying to go in two different directions.

If you find a conflict between mods, another great idea is to go back to the download thread for the mods and re-read each. If mod has a chance to report a false positive, most likely the creator will let you know . If that isn't the case, you can at least find out what files the mods alter to see what might be going on.

# Part Three: More Examples of False Positives

1. You use a custom hair re-texture that you put in the Overrides folder, and install the hair via the launcher or as a package file.

2. You use a mod for EA Premium Content. Dashboard will say this mod conflicts with the DCCache files, or with the package itself. When in doubt, put the mod in Overrides and you're safe.

3. You install new CC from a creator and the CC conflicts with eahc other. This is a non-issue as the CC objects are just sharing resources.

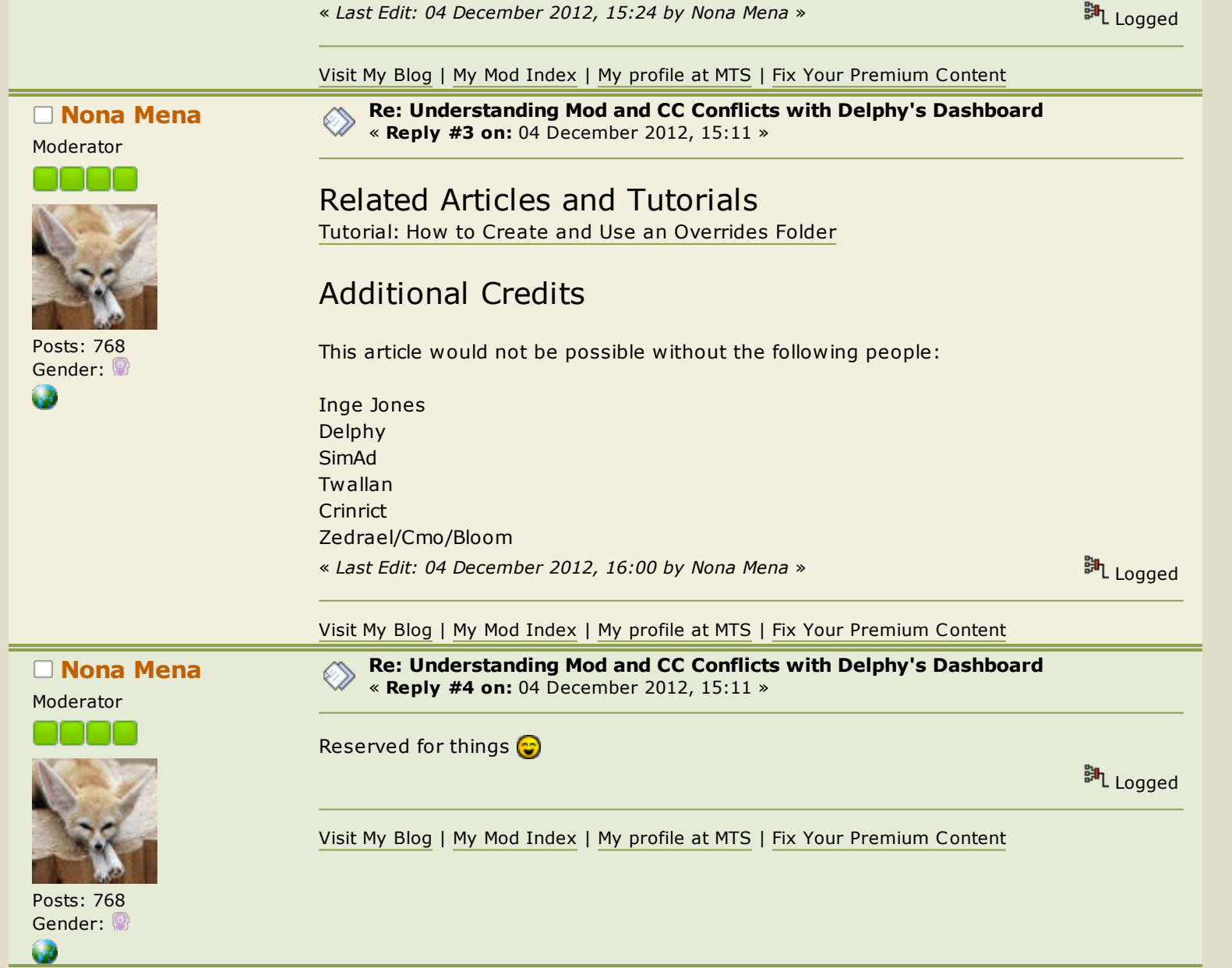

**[Re: Understanding Mod and CC Conflicts with Delphy's Dashboard](http://www.den.simlogical.com/denforum/index.php?PHPSESSID=hpasu822mh2e0ff4vtg0lhp6b2&topic=1551.msg10038#msg10038)** « **Reply #5 on:** 04 December 2012, 15:12 »

**[Nona Mena](http://www.den.simlogical.com/denforum/index.php?PHPSESSID=hpasu822mh2e0ff4vtg0lhp6b2&action=profile;u=2213)**

Moderator

Reserved for other things

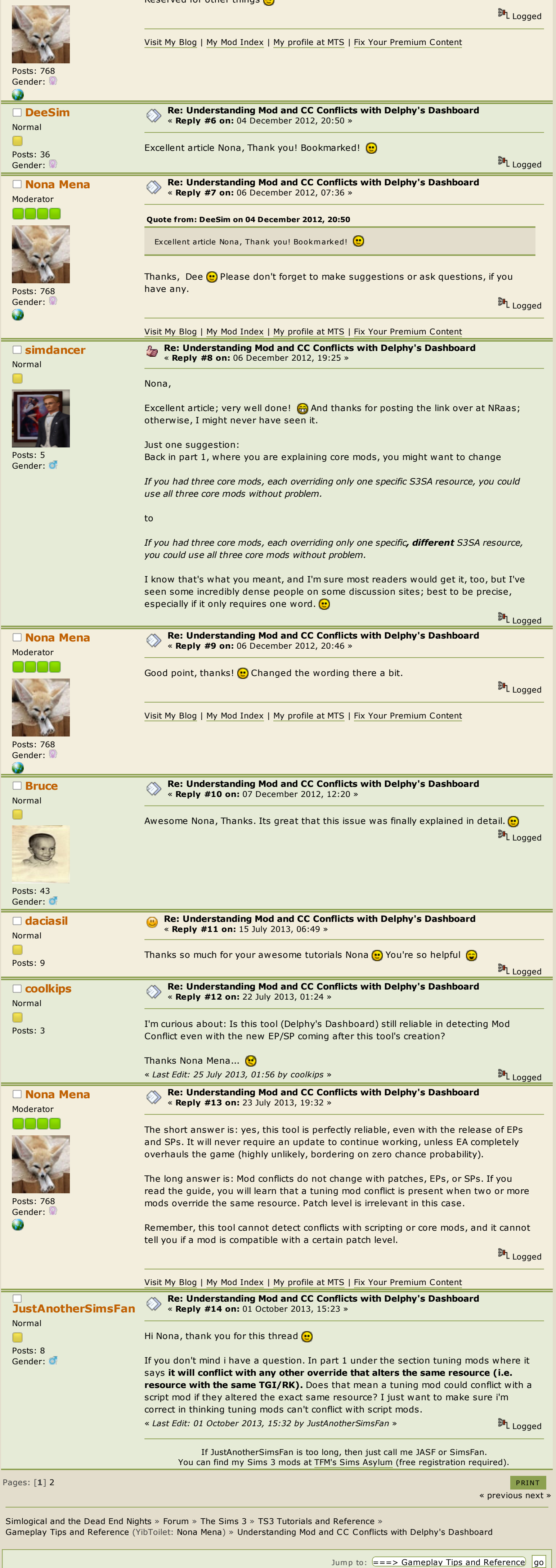

[Home](http://www.den.simlogical.com/denforum/index.php?PHPSESSID=hpasu822mh2e0ff4vtg0lhp6b2&) **[Forum](http://www.den.simlogical.com/denforum/index.php?PHPSESSID=hpasu822mh2e0ff4vtg0lhp6b2&action=forum)** [Help](http://www.den.simlogical.com/denforum/index.php?PHPSESSID=hpasu822mh2e0ff4vtg0lhp6b2&action=help) [Search](http://www.den.simlogical.com/denforum/index.php?PHPSESSID=hpasu822mh2e0ff4vtg0lhp6b2&action=search) [Calendar](http://www.den.simlogical.com/denforum/index.php?PHPSESSID=hpasu822mh2e0ff4vtg0lhp6b2&action=calendar) [Login](http://www.den.simlogical.com/denforum/index.php?PHPSESSID=hpasu822mh2e0ff4vtg0lhp6b2&action=login) [Register](http://www.den.simlogical.com/denforum/index.php?PHPSESSID=hpasu822mh2e0ff4vtg0lhp6b2&action=register)